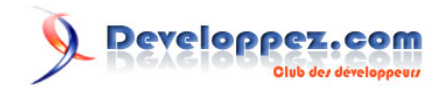

# Tutoriel à destination des débutants pour apprendre ABBYY FlexiCapture SDK

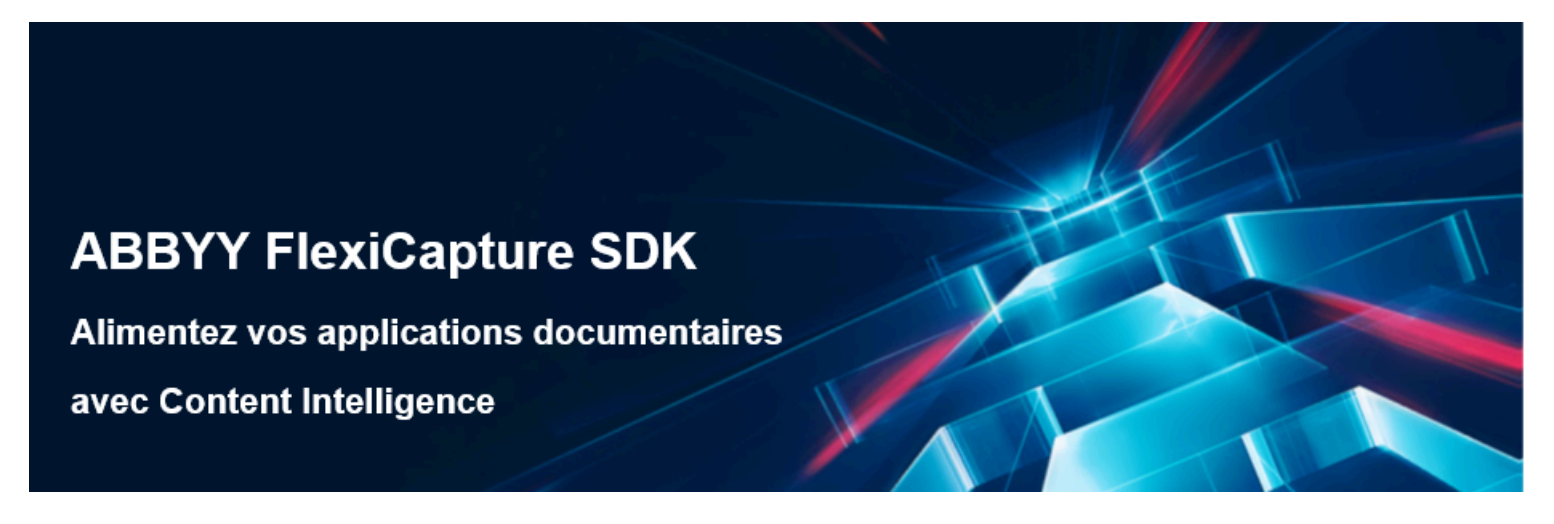

Par ABBYY

Date de publication : 12 janvier 2020

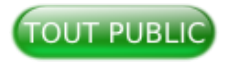

ABBYY FlexiCapture Software Development Kit (SDK) représente la dernière génération de la technologie SDK d'ABBYY pour la capture de données. Il permet aux développeurs de développer rapidement des solutions d'extraction de données à partir de formulaires et de documents fixes et semi-structurés, tout en améliorant la qualité de reconnaissance de ces documents grâce aux dernières technologies d'intelligence artificielle. FlexiCapture SDK est idéal pour les intégrateurs de systèmes et les fournisseurs de services qui développent des solutions intégrées de capture de données.

Ce tutoriel pour débutant se veut être un guide de démarrage avec ABBYY FlexiCapture. N'hésitez pas à partager votre expérience.

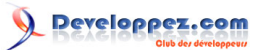

Tutoriel à destination des débutants pour apprendre ABBYY FlexiCapture SDK par ABBYY

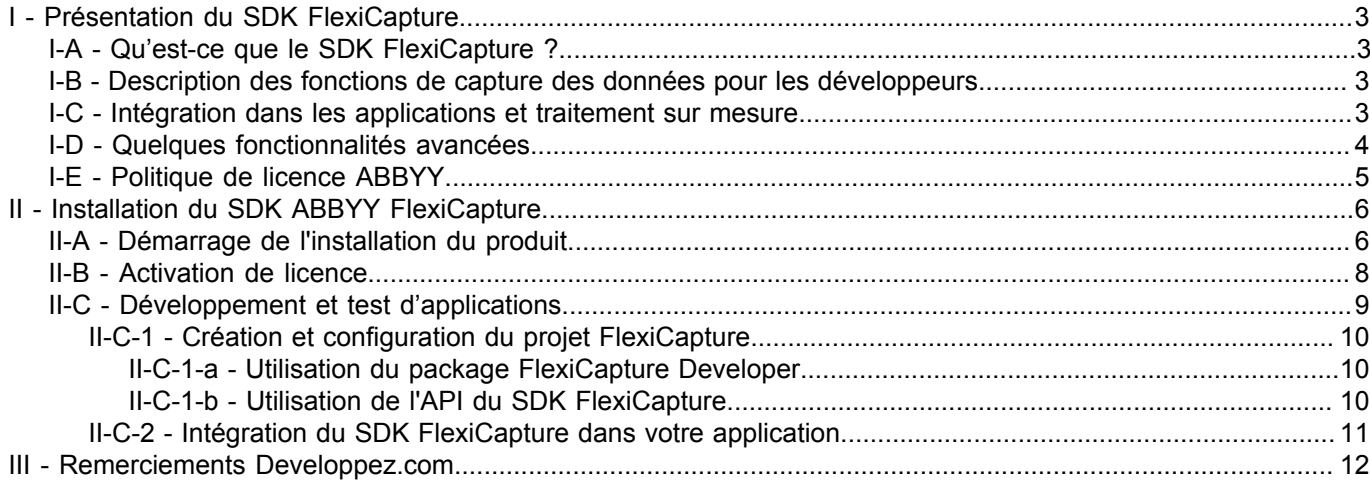

Les sources présentées sur cette page sont libres de droits et vous pouvez les utiliser à votre à votre nance. Par contre, la page de présentation constitue une œuvre intellectuelle protégée<br>par les droits d'auteur. Copyr

# <span id="page-2-0"></span>I - Présentation du SDK FlexiCapture

# <span id="page-2-1"></span>I-A - Qu'est-ce que le SDK FlexiCapture ?

ABBYY FlexiCapture est la plate-forme la plus complète, la plus robuste et la plus avancée sur le plan technologique permettant aux clients d'identifier, de transformer et d'exploiter automatiquement le contenu prêt à l'emploi enfermé dans des documents. Grâce à l'apprentissage automatique, les clients peuvent traiter plus de transactions, plus rapidement et avec moins d'erreurs, améliorer le service à la clientèle, réduire les coûts et prendre des décisions de processus plus judicieuses.

ABBYY FlexiCapture SDK est un kit de développement logiciel qui permet aux intégrateurs de systèmes, aux fournisseurs RPA et aux fournisseurs de services, d'intégrer les puissantes capacités de capture de données de FlexiCapture dans leurs solutions.

ABBYY FlexiCapture SDK offre les principales fonctionnalités suivantes :

- ensemble complet de technologies de reconnaissance ;
- intelligence artificielle et apprentissage machine;
- configuration de base basée sur l'API ;
- classification avancée ;
- apprentissage par la rétroaction.

# <span id="page-2-2"></span>I-B - Description des fonctions de capture des données pour les développeurs

FlexiCapture SDK fournit aux développeurs une boîte à outils puissante et flexible pour intégrer sans heurts les technologies de capture de données d'ABBYY, leader sur le marché, afin de renforcer leurs propres produits et services selon les besoins du marché vertical.

#### • **Sortie de données de haute qualité**

Doté de technologies OCR primées et d'une classification avancée, ainsi que d'un système d'apprentissage automatique intégré basé sur la technologie de Machine Learning, FlexiCapture SDK garantit une précision exceptionnelle des données.

## • **Traitement complet des documents**

Pour atteindre une efficacité élevée, FlexiCapture SDK fournit un ensemble complet de technologies et d'outils pour rationaliser le traitement des formulaires et des documents structurés et non structurés, y compris la vérification des données, la classification avancée des documents, l'apprentissage automatique et l'exportation pour le traitement et l'archivage backend.

## • **Intégration étroite avec les applications**

FlexiCapture SDK permet aux développeurs d'intégrer la capture de données de manière transparente dans leurs applications et de conserver un contrôle total sur le traitement des documents, les données extraites et le routage des documents.

## • **Programme dans un environnement familier**

FlexiCapture SDK API est conforme au standard COM et peut être facilement utilisée en C/C++, C#, Python ou tout autre outil de développement supportant les composants COM. De plus, le SDK supporte la programmation en Java.

# <span id="page-2-3"></span>I-C - Intégration dans les applications et traitement sur mesure

FlexiCapture SDK dispose d'une API facile à utiliser. Les étapes suivantes montrent comment votre demande peut être prolongée avec des fonctionnalités de capture de données :

- 3 - Les sources présentées sur cette page sont libres de droits et vous pouvez les utiliser à votre convenance. Par contre, la page de présentation constitue une œuvre intellectuelle protégée par les droits d'auteur. Copyright ® 2019 ABBYY. Aucune reproduction, même partielle, ne peut être faite de ce site et de l'ensemble de son contenu : textes, documents, images, etc. sans l'autorisation expresse de l'auteur. Sinon vous encourez selon la loi jusqu'à trois ans de prison et jusqu'à 300 000 € de dommages et intérêts. <https://abbyy.developpez.com/tutoriel/abbyy-flexicapture-sdk-pour-debutant/>

#### • **étape 1, intégration :**

intégrer les bibliothèques du kit de développement logiciel FlexiCapture à votre application, votre workflow ou votre système métier ;

• **étape 2, sélection des projets :**

chargez un projet FlexiCapture préconfiguré qui décrit la logique d'extraction des données ou créez-en un nouveau via l'API FlexiCapture SDK ;

## • **étape 3, traitement des documents :**

chargez l'image ou les documents numériques et PDF que vous souhaitez traiter. La séparation, la classification et la reconnaissance des documents sont exécutées automatiquement selon la logique prédéfinie ;

## • **étape 4, vérification :**

l'API de FlexiCapture SDK donne accès à la classification interne, à l'extraction des champs et aux résultats de reconnaissance ;

## • **étape 5, apprentissage par la rétroaction :**

la rétroaction des utilisateurs à la suite de la vérification de l'extraction et de la classification sur le terrain et de la classification peut être utilisée pour améliorer l'exactitude de la technologie ;

## • **étape 6, traitement des données et des documents :**

les données extraites peuvent être traitées dans votre application, envoyées à d'autres applications ou exportées en XLS, DBF, CSV, TXT ou XML. Les documents séparés peuvent être exportés sous forme de fichiers image ainsi que de fichiers PDF ou PDF/A consultables.

# <span id="page-3-0"></span>I-D - Quelques fonctionnalités avancées

## • **Capture de données pour tous les types de documents**

ABBYY FlexiCapture SDK fournit des outils d'extraction de données à partir de formulaires fixes et de documents semi-structurés et non structurés. Toutes les données nécessaires peuvent être rapidement localisées et extraites dans un format approprié.

# • **Classification avancée des documents**

La classification intégrée des documents permet aux développeurs de créer le classificateur à partir de zéro, de former le classificateur en fonction des résultats de vérification et de mettre en œuvre l'autoapprentissage pour améliorer la précision des résultats de classification.

#### • **Traitement des factures prêtes à l'emploi**

FlexiCapture SDK fournit des projets prêts à implémenter pour le traitement des factures. Les champs principaux sont extraits prêts à l'emploi sans qu'aucune configuration supplémentaire ne soit nécessaire.

## • **Apprendre par la rétroaction**

FlexiCapture SDK permet aux développeurs d'implémenter des formations pour les processus d'extraction et de classification sur le terrain. Basée sur la rétroaction fournie par l'utilisateur final, cette technologie améliore considérablement la précision de l'extraction et de la classification sur le terrain.

#### • **Configuration basée sur l'API**

L'API FlexiCapture SDK permet aux développeurs de mettre en place un traitement à partir de zéro ou d'affiner un traitement existant sans utiliser d'outils visuels. Par exemple, ils peuvent créer un projet et des définitions de documents, puis les utiliser pour traiter les documents et former le système, ils peuvent également créer leurs propres outils d'administration des projets FlexiCapture.

Les sources présentées sur cette page sont libres de droits et vous pouvez les utiliser à votre convenance. Par contre, la page de présentation constitue une œuvre intellectuelle protégée par les droits d'auteur. Copyright ® 2019 ABBYY. Aucune reproduction, même partielle, ne peut être faite de ce site et de l'ensemble de son contenu : textes, documents, images, etc. sans<br>l'autorisation expresse de l'auteu <https://abbyy.developpez.com/tutoriel/abbyy-flexicapture-sdk-pour-debutant/>

- 4 -

#### • **Bibliothèque d'exemples de codes**

Un ensemble complet d'exemples de code explique comment programmer à l'aide du SDK. Chaque section de la bibliothèque contient des extraits de code accompagnés d'instructions étape par étape sur la façon d'exécuter la tâche correspondante. Les développeurs peuvent également réutiliser le code exemple dans leurs programmes.

# <span id="page-4-0"></span>I-E - Politique de licence ABBYY

La licence ABBYY FlexiCapture SDK est proposée comme suit :

#### • **Licence de développement**

Permet l'intégration d'ABBYY FlexiCapture SDK dans les propres applications et tests de fonctionnalité des développeurs. La licence inclut également le Developer's Package avec l'outil FlexiLayout Studio. Ces outils permettent de concevoir des modèles pour le traitement de formulaires et de documents normalisés avec différentes mises en page.

#### • **Licences d'exécution**

Permet la distribution d'applications qui incluent les fonctionnalités du SDK FlexiCapture. Les licences d'exécution diffèrent par le nombre de pages pouvant être traitées.

## • **Maintenance logicielle, formation et services professionnels**

Pour assurer le succès de vos produits, ABBYY offre des programmes supplémentaires de soutien, de formation et d'éducation pour tous ses produits.

Si vous avez besoin d'une assistance ou d'un conseil professionnel, n'hésitez pas à contacter le support de ABBYY.

• **Caractéristiques techniques**

## **Configuration système requise**

PC avec processeur compatible x86 (1 GHz ou supérieur)

Système d'exploitation : Windows Server 2016, 2012, 2008 R2 ; Windows 10, 8.1, 8, 7

Mémoire : au minimum 400 Mo de RAM (1 Go de RAM recommandés) pour le traitement de documents d'une page et au minimum 1 Go de RAM (1,5 Go de RAM recommandés) pour le traitement de documents multipages.

#### **Plates-formes en Cloud**

Microsoft Azure : Azure Service Fabric et Azure Virtual Machines

Amazon EC2

• **Formats**

Input: PDF, BMP, DCX, PCX, PNG, JPEG 2000, JPEG, TIFF, GIF, DjVu, JBIG2, WDP

- Output: XLS, DBF, CSV, TXT, XML
- **Développement**

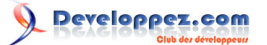

L'interface de programmation de l'application ABBYY FlexiCapture SDK est conforme à la norme COM et peut être facilement utilisée en C/C+++, Visual Basic,.NET ou tout outil de développement supportant les composants COM. ABBYY FlexiCapture peut être adapté pour une utilisation dans les langages de script comme VBS, JS et Perl.

# <span id="page-5-0"></span>II - Installation du SDK ABBYY FlexiCapture

L'installation du SDK ABBYY FlexiCapture est simple et se fait suivant les étapes indiquées dans les sections suivantes.

# <span id="page-5-1"></span>II-A - Démarrage de l'installation du produit

À partir du répertoire d'installation, double-cliquer sur l'exécutable, puis suivre les indications de l'assistant d'installation.

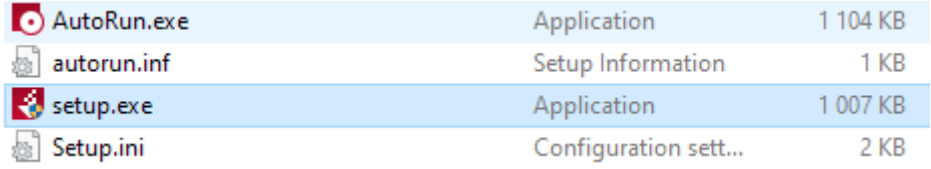

#### 1 Lire et accepter le contrat de licence

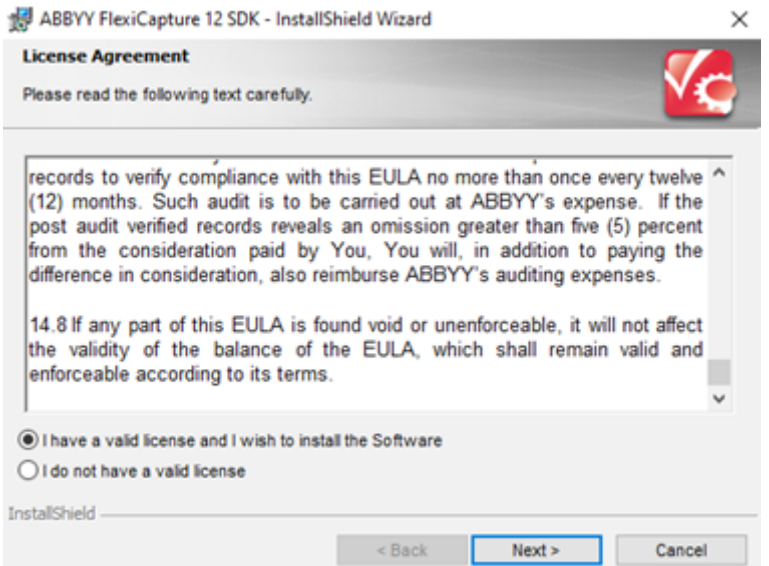

2 Sélectionner les fonctionnalités du programme que vous souhaitez installer

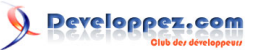

Tutoriel à destination des débutants pour apprendre ABBYY FlexiCapture SDK par ABBYY

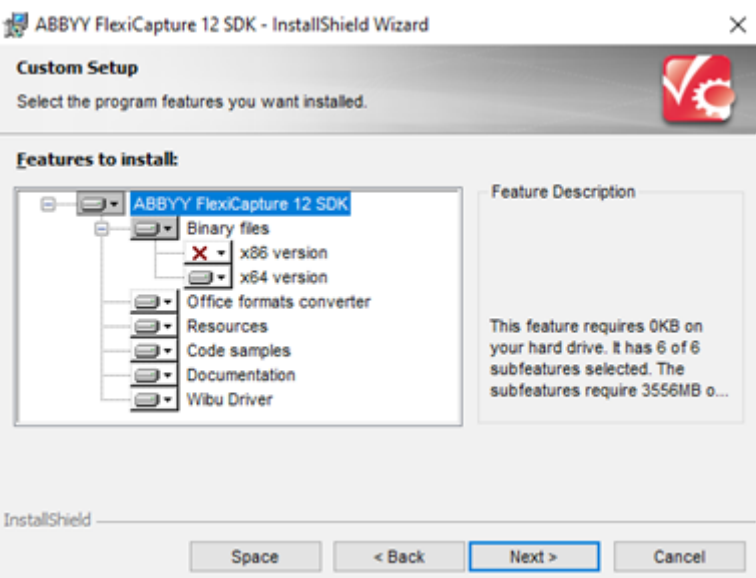

3 Sélectionner un dossier cible pour l'installation

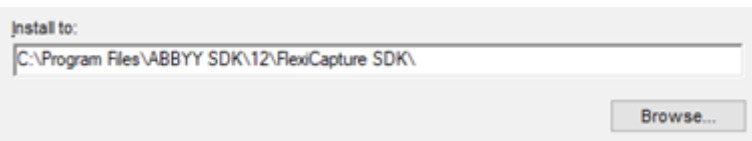

4 Configurer les paramètres du serveur de licence réseau

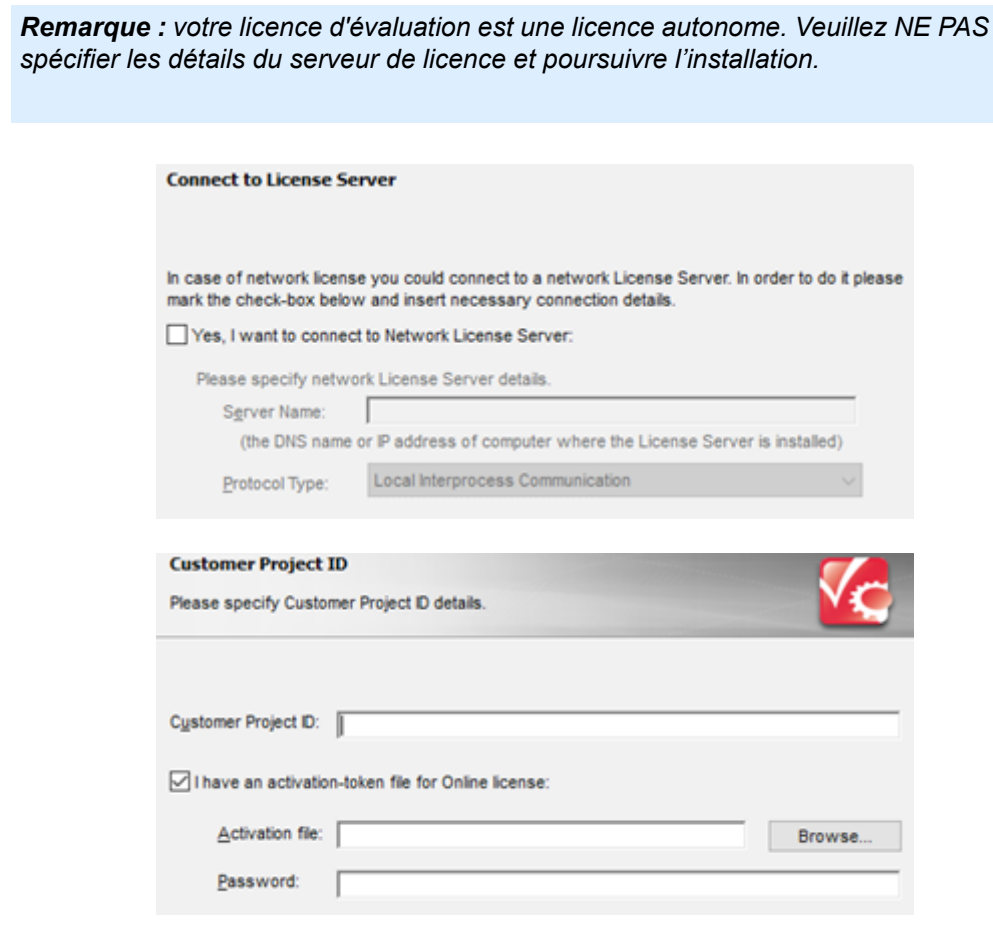

Les sources présentées sur cette page sont libres de droits et vous pouvez les utiliser à votre à votre nance. Par contre, la page de présentation constitue une œuvre intellectuelle protégée<br>par les droits d'auteur. Copyr

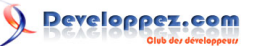

- 5 Entrer l'ID de votre projet client
- 6 Si vous possédez une licence Cloud, entrer un chemin d'accès au fichier d'activation-token et un mot de passe pour ce fichier.
- 7 Terminer l'installation et passer à l'activation de la licence du produit.

# <span id="page-7-0"></span>II-B - Activation de licence

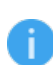

*Remarque : si vous utilisez une licence en ligne, vous n'avez pas besoin de l'activer. Commencez à utiliser le produit juste après l'installation.*

L'activation s'effectue à l'aide d'un assistant d'activation. Cet assistant est intégré à l'utilitaire License Manager. L'activation est envoyée sous la forme d'un code (ID d'installation) qui est généré à partir des informations concernant la machine sur laquelle le programme est installé. Aucune information personnelle concernant l'utilisateur ou l'ordinateur n'est utilisée pour générer ce code et ce code ne peut pas non plus être utilisé pour identifier l'utilisateur.

1 Cliquer sur le bouton « Activer la licence… » dans l'utilitaire License Manager.

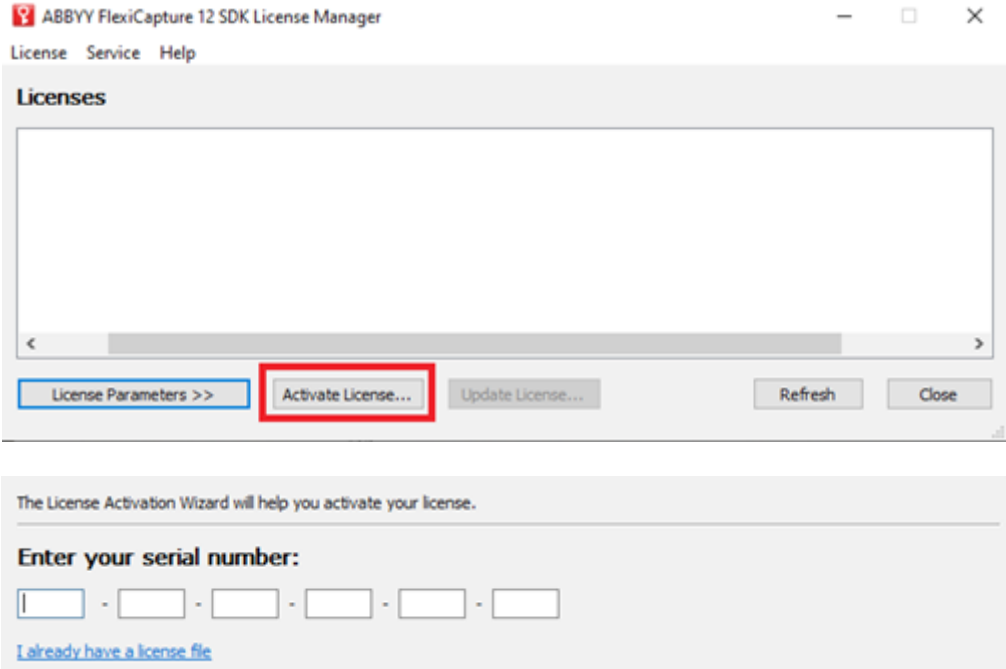

- 2 Entrer le numéro de série de la licence que vous allez activer
- 3 Sélectionner une méthode d'activation

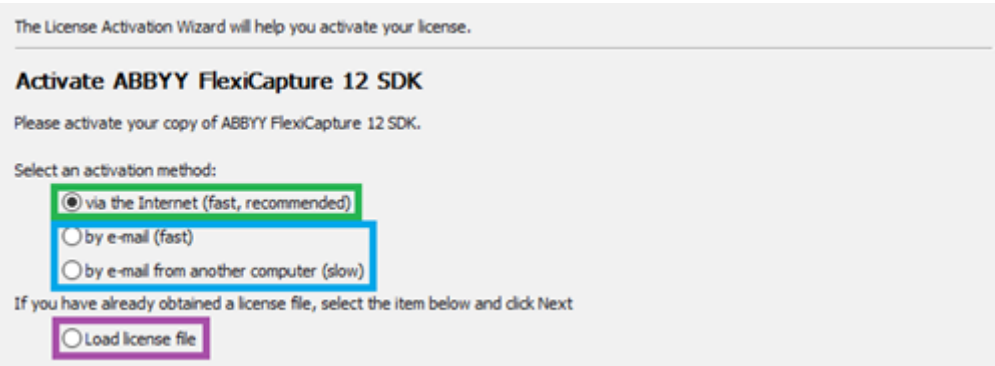

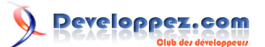

Nous vous recommandons de choisir la méthode « via Internet ». Dans ce cas, une activation s'effectue automatiquement et ne prend que quelques secondes. Si vous choisissez par e-mail ou par e-mail depuis un autre ordinateur, lorsque l'ordinateur cible ne dispose pas d'une connexion Internet, vous devez entrer le chemin d'accès au fichier d'activation reçu d'ABBYY dans le champ correspondant de l'Assistant d'activation.

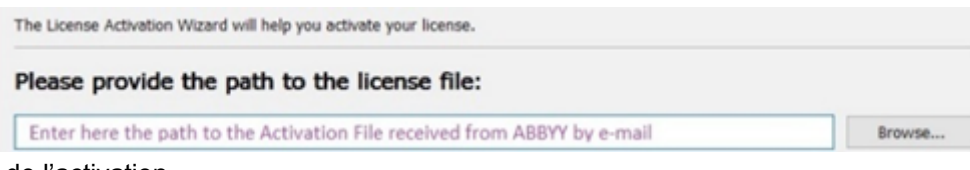

#### 4 Confirmation de l'activation

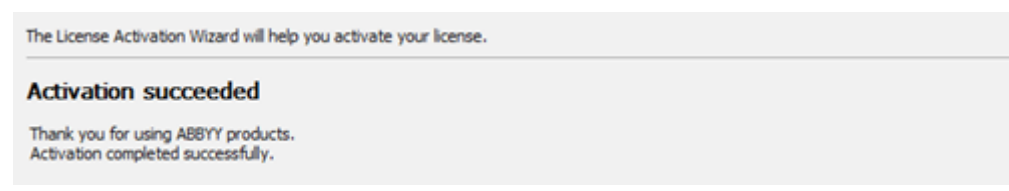

Une fois l'activation confirmée, vous pouvez démarrer votre projet de développement.

## <span id="page-8-0"></span>II-C - Développement et test d'applications

Le pack de distribution ABBYY FlexiCapture SDK contient un ensemble de codes source types. Ces exemples montrent comment utiliser le produit dans différents scénarios afin que vous puissiez construire votre solution plus rapidement. Une description détaillée des échantillons se trouve dans la bibliothèque d'échantillons de code fournie avec ce kit de distribution. Vous pouvez accéder à la bibliothèque à partir du menu Démarrer > Programmes > ABYYY FlexiCapture 12 SDK > Bibliothèque d'échantillons de codes

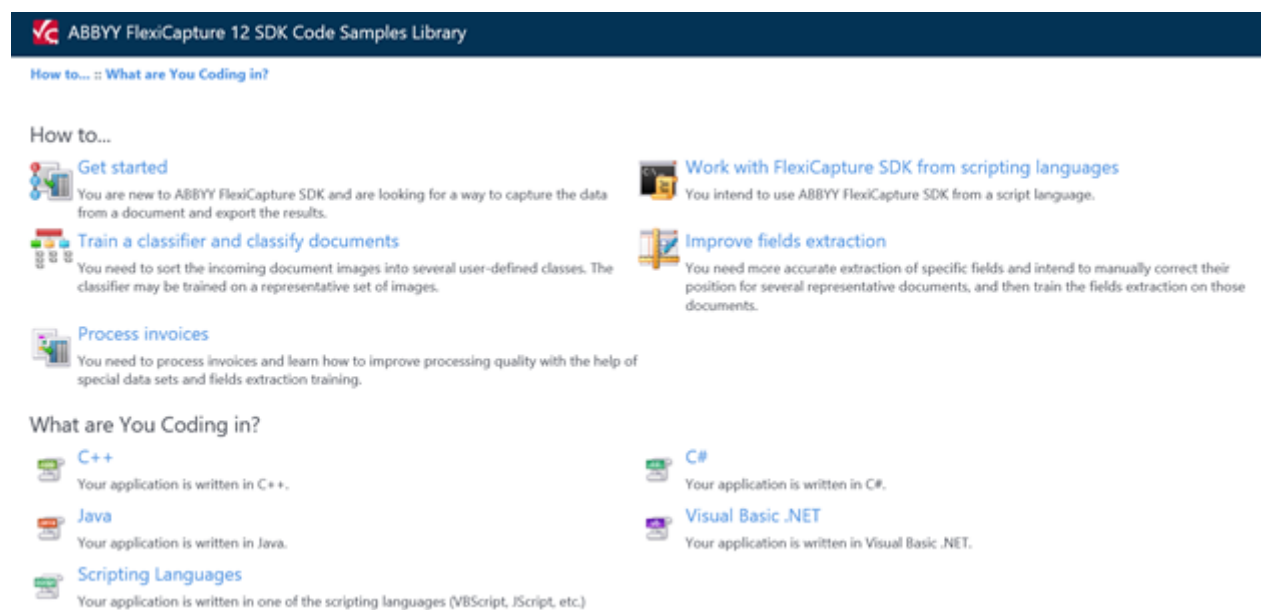

Le développement d'applications avec ABBYY FlexiCapture SDK comprend deux étapes obligatoires :

- création et configuration du projet FlexiCapture ;
- intégration du SDK FlexiCapture dans votre application.

# <span id="page-9-0"></span>II-C-1 - Création et configuration du projet FlexiCapture

Le projet FlexiCapture contient la logique même du scénario de capture de données, y compris les définitions de documents et les paramètres spécifiques au projet.

Pour comprendre le fonctionnement des projets FlexiCapture, il est utile de passer en revue les exemples de projets fournis avec l'installation du SDK FC. Cependant, en fonction de la complexité du cas d'utilisation, des connaissances FlexiCapture supplémentaires peuvent être nécessaires, qui peuvent être obtenues en assistant aux cours de formation FlexiCapture. Veuillez contacter votre représentant ABBYY pour plus d'informations.

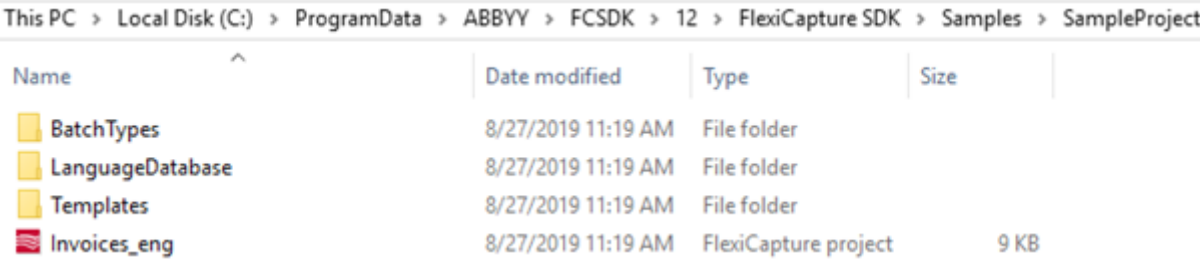

Créer un projet FlexiCapture est une tâche cruciale dans le processus de capture. Vous devrez définir les règles de recherche des objets contenus dans un document et spécifier ce qui doit être extrait du document. Cela peut se faire de deux manières, soit en utilisant le logiciel « FlexiCapture Developer's Package », soit en utilisant l'API de FlexiCapture SDK.

# <span id="page-9-1"></span>II-C-1-a - Utilisation du package FlexiCapture Developer

Dans le courriel initial que vous auriez dû recevoir, il y a un numéro de licence d'essai avec un lien de téléchargement pour l'application ABBYY FlexiCapture 12 Developer's Package. Le Developer's Package est utilisé pour concevoir et tester un projet FlexiCapture avant de l'intégrer dans votre application avec FlexiCapture 12 SDK.

Pour plus de détails, veuillez consulter le fichier d'aide qui se trouve ici :

## **[http://help.abbyy.com/en-us/flexicapture/12/distributed\\_administrator/introduction\\_ag](http://help.abbyy.com/en-us/flexicapture/12/distributed_administrator/introduction_ag)**.

# <span id="page-9-2"></span>II-C-1-b - Utilisation de l'API du SDK FlexiCapture

Vous pouvez créer un projet FlexiCapture directement dans le SDK FlexiCapture 12 en utilisant une des méthodes suivantes :

• méthode CreateInvoiceProject de l'objet Engine - crée un projet FlexiCapture vide pour la reconnaissance des factures. Après la création du projet, un paramétrage supplémentaire peut être effectué pour la reconnaissance des factures.

Vous trouverez une description détaillée du traitement des factures via FlexiCapture SDK dans l'article « Reconnaissance des factures avec ABBYY FlexiCapture SDK » du fichier d'aide du développeur (*Démarrer > Programmes > ABBYY FlexiCapture 12 SDK > Aide du développeur > Visite guidée > Tutorial > Reconnaître les factures avec ABBYY FlexiCapture SDK*) ;

• méthode CreateProject de l'objet Engine - crée un projet FlexiCapture vide pour traiter tous types de documents. Après la création du projet, il est possible de créer des champs supplémentaires correspondant à ceux qui doivent être extraits des documents à l'aide de l'objet DocumentDefinitions. Vous pourrez former la technologie d'extraction sur le terrain plus tard en utilisant les informations provenant de la vérification de l'extraction sur le terrain.

Vous trouverez une description détaillée dans l'article « Fields Extraction Training » du fichier d'aide du développeur (*Démarrer > Programmes > ABBYY FlexiCapture 12 SDK > Aide du développeur > Visite guidée > Tutorial > Fields Extraction Training*).

<sup>- 10 -</sup>

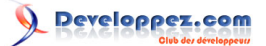

# <span id="page-10-0"></span>II-C-2 - Intégration du SDK FlexiCapture dans votre application

Dès que vous avez un projet FlexiCapture configuré, vous pouvez l'intégrer dans le code de l'application sur la base du kit de développement logiciel ABBYY FlexiCapture. La façon la plus simple de commencer sera l'**exemple Hello** (voir **la bibliothèque d'exemples** de codes décrite ci-dessus).

- 1 **L'exemple «** Get Started (Hello sample) **»** montre les principales étapes que vous devez effectuer pour que le kit ABBYY FlexiCapture SDK fonctionne pour vous. La procédure de reconnaissance utilise l'objet FlexiCapture Project et ses principales méthodes.
- 2 **Création de l'objet Moteur**

IEngine engine = engineLoader.Engine;

#### 3 **Spécification du projet FC et ouverture du projet**

string projectName = Path.Combine(samplesFolder,@"SampleProject\Invoices eng.fcproj"); IProject project = engine.OpenProject(projectName);

#### 4 **Création d'un nouveau lot et ouverture de celui-ci**

IBatch batch = project.Batches.AddNew(); batch.Open();

#### 5 **Ajout des images dans ce lot**

```
batch.AddImage(Path.Combine(samplesFolder, @"SampleImages\Invoices_1.tif"));
batch.AddImage(Path.Combine(samplesFolder, @"SampleImages\Invoices_2.tif"));
batch.AddImage(Path.Combine(samplesFolder, @"SampleImages\Invoices_3.tif"));
```
#### 6 **Reconnaissance des images**

batch.Recognize(null, RecognitionModeEnum.RM\_ReApplyDocumentDefinitions, null);

#### 7 **Export**

Vous pouvez exporter avec les paramètres par défaut (Définition du document) ou utiliser des paramètres personnalisés (par lot ou par document).

IExportParams exportParams = engine.CreateExportParams(ExportDestinationTypeEnum.EDT\_File);

## 8 **Configuration des paramètres d'export**

```
IFileExportParams fileExportParams = exportParams.FileExportParams;
fileExportParams.RootPath = Path.Combine(samplesFolder, "Export");
fileExportParams.FileFormat = FileExportFormatEnum.FEF_XLS;
```
#### 9 **Exécution de l'exportation**

```
project.Export(null, exportParams);
```
#### 10 **Clôture des objets**

Lorsque toutes les opérations avec le lot et le projet sont terminées, ces objets doivent être clôturés.

batch.Close(); project.Close();

#### 11 **Déchargement du moteur pour terminer le processus**

unloadEngine();

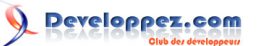

Tutoriel à destination des débutants pour apprendre ABBYY FlexiCapture SDK par ABBYY

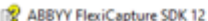

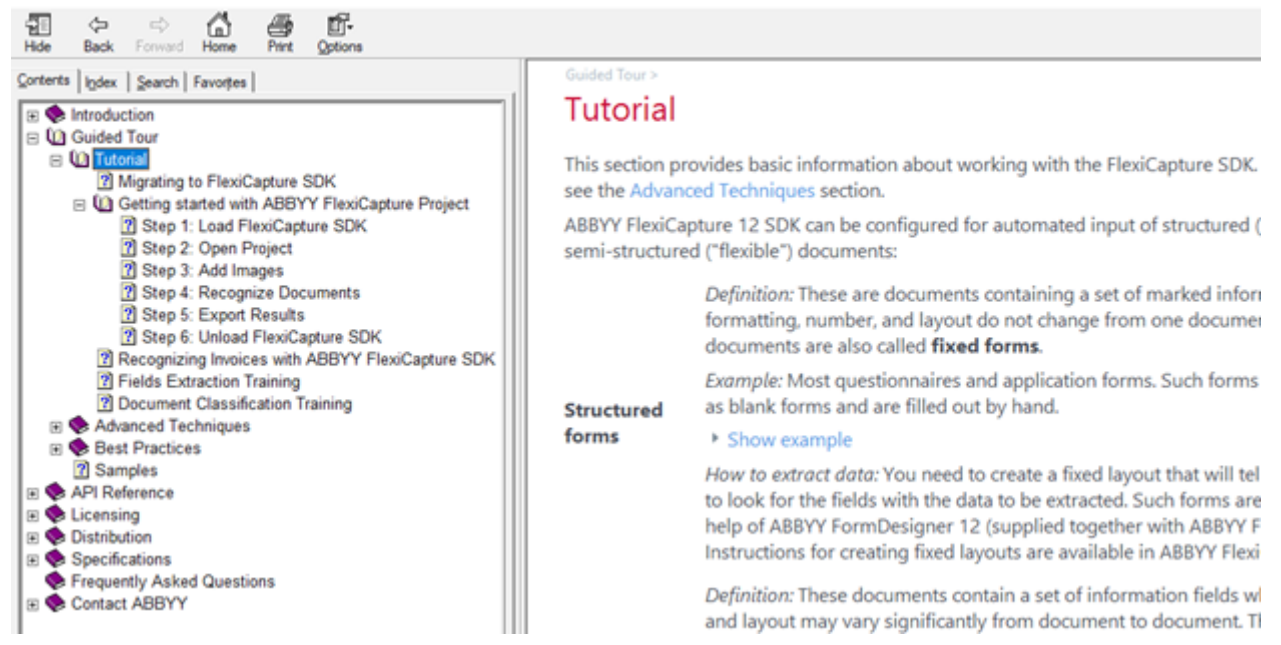

Un fichier de projet FlexiCapture requis est déjà créé pour les images échantillons. L'exemple de projet FlexiCapture Project, avec le code de base inclus, est un excellent point de départ pour créer votre propre projet. Un projet FlexiCapture vous permettra de tester, en utilisant l'exemple de code Hello avec vos propres documents.

Vous êtes maintenant prêt à commencer votre propre développement. Le didacticiel *ABBYY FlexiCapture 12 SDK* vous guidera à travers toutes les étapes de base que vous devez effectuer. Veuillez trouver le didacticiel à l'adresse :

« **Start** > Programs > ABBYY FlexiCapture 12 SDK > Developer's Help > Guided Tour > Tutorial ».

*Note : la plupart des exemples montrent la méthode standard pour charger l'objet Engine qui charge manuellement FCEngine.dll en utilisant l'interface « naked ». Il existe deux autres façons de charger l'objet Moteur dans ABBYY FlexiCapture 12 SDK. Chacune des méthodes de chargement a ses propres spécificités, affectant l'utilisation de l'objet dans des circonstances différentes. Plus de détails sur les différentes façons de charger l'objet moteur, ainsi que des exemples de code peuvent être trouvés à l'adresse suivante : Start > Programs > ABBYY FlexiCapture 12 SDK > Developer's Help > Guided Tour > Advanced Techniques > Programming Aspects > Different Ways to Load the Engine.*

ABBYY FlexiCapture SDK suppose que vous êtes un programmeur expérimenté de Windows.NET, Java ou de langages de script. Avant d'utiliser FlexiCapture SDK, nous vous recommandons de suivre un cours ABBYY FlexiCapture Basic Class. Veuillez contacter votre représentant ABBYY pour plus de détails.

# <span id="page-11-0"></span>III - Remerciements Developpez.com

Developpez.com remercie ABBYY pour l'autorisation de publication de ce tutoriel. Tous les remerciements aussi à **[Guillaume SIGUI](https://www.developpez.net/forums/u181612/siguillaume/)** pour la mise au gabarit et **[escartefigue](https://www.developpez.net/forums/u795608/escartefigue/)** pour la relecture orthographique.